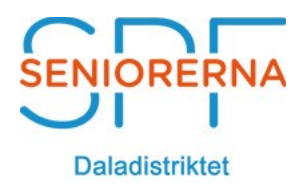

## **Lathund Episerver - Senioren - Landet Runt**

2017-10-29 Rev: A

Det snabbaste sättet att rapportera om er förening är att ni själva lägger upp materialet på Seniorens hemsida. Då publiceras det så snart det är godkänt.

När ni vill ladda upp text och bild går ni till [www.senioren.se/wp-admin](http://www.senioren.se/wp-admin)

## **Användarnamn & Lösen får ni av distriktet**

- Skriv in en rubrik i rubrikfältet högst upp.
- Skriv texten direkt i den stora rutan eller klipp ut och klistra in texten i den stora rutan (obs! det går inte att bifoga texten som en länk eller som PDF).

## **Obs! Ladda endast upp en bild i JPG** (72 dpi, 800 pixlar).

Du laddar upp bilden genom att klicka på länken "Ange utvald bild" och välja en bild i rätt format från din dator.

- Klicka sedan igen på **Ange utvald bild** i bildformuläret.
- Glöm inte att kryssa i vilket distrikt ni tillhör .
- När allt är klart trycker ni på den blå knappen "skicka till granskning".

*Det kan ta någon dag innan inlägget syns på hemsidan. Så snart inlägget är godkänt av någon hos oss så publiceras det på sidan.*

För att förenkla för medlemmarna kan man lägga till en länk på sin hemsida tex under "Reportage" med texten:

## **[Senioren - Landet runt, Dalarna](http://www.senioren.se/landet-runt/?c=26)**

• Reportage från enbart Dalarna i "Senioren - Landet runt"